# Electric Standing Desk Instruction Manual

D-ELT001-4024 D-ELT001-4824

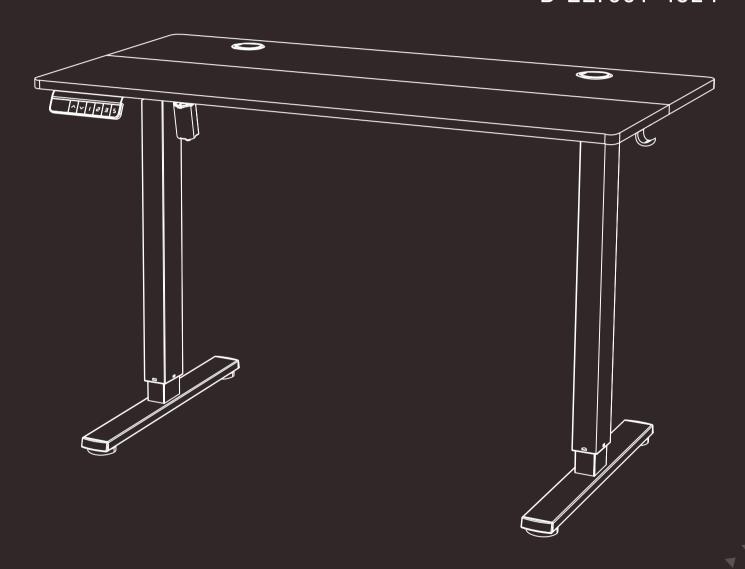

⋈ HJ-Customer-Service@outlook.com

**(**) (909)637-7665 | (909)637-7593

EST 9:00AM--17:00PM

#### Specifications

Height Adjustment Range 28.7"-48" (73-122cm)

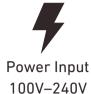

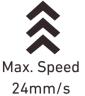

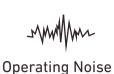

<55dB

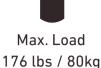

Step 1 Supplied Parts and Hardware

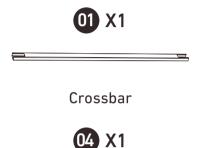

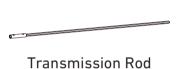

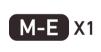

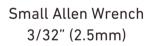

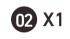

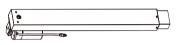

Left Desk Leg

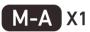

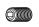

Set Screw

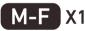

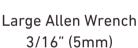

03 X1

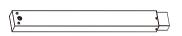

Right Desk Leg

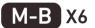

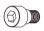

Bolt

## Step 2 Supplied Parts and Hardware

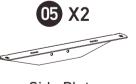

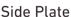

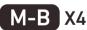

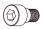

Bolt

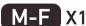

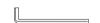

Large Allen Wrench 3/16" (5mm)

#### Step 3 Supplied Parts and Hardware

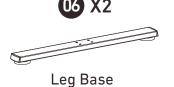

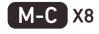

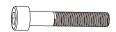

Bolt

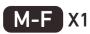

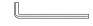

Large Allen Wrench 3/16" (5mm)

#### **Step 4** Supplied Parts and Hardware

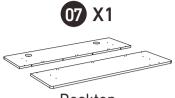

Desktop

08 X2

Headset Hook

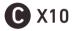

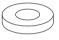

Rubber Pad

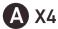

Wood Dowel Pin

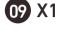

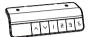

Controller

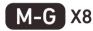

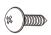

Screw

**B** X3

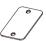

**Desktop Panel Connector** 

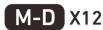

Screw

#### Step 5 Supplied Parts and Hardware

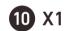

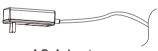

AC Adapter

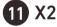

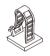

Cable Clip

## Step 6 Supplied Parts and Hardware

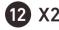

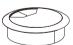

Cable Hole Cover

#### Setting the Desk Legs to the Same Height

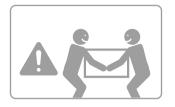

HEAVY! You may need assistance with this step.

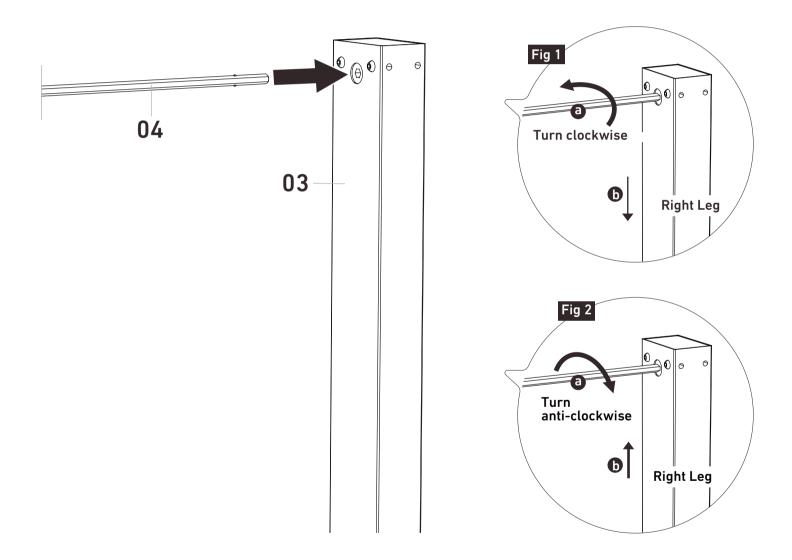

Before attaching the transmission rod, measure the heights of the two desk legs to see if they are set at the same level. If not, insert the transmission rod into the hole in the right leg. Turn the rod to adjust the right leg so it's level with the left leg. Turn the rod clockwise to lower the right leg or anti-clockwise to raise it.

# Step 1 Setting the Desk Legs to the Same Height

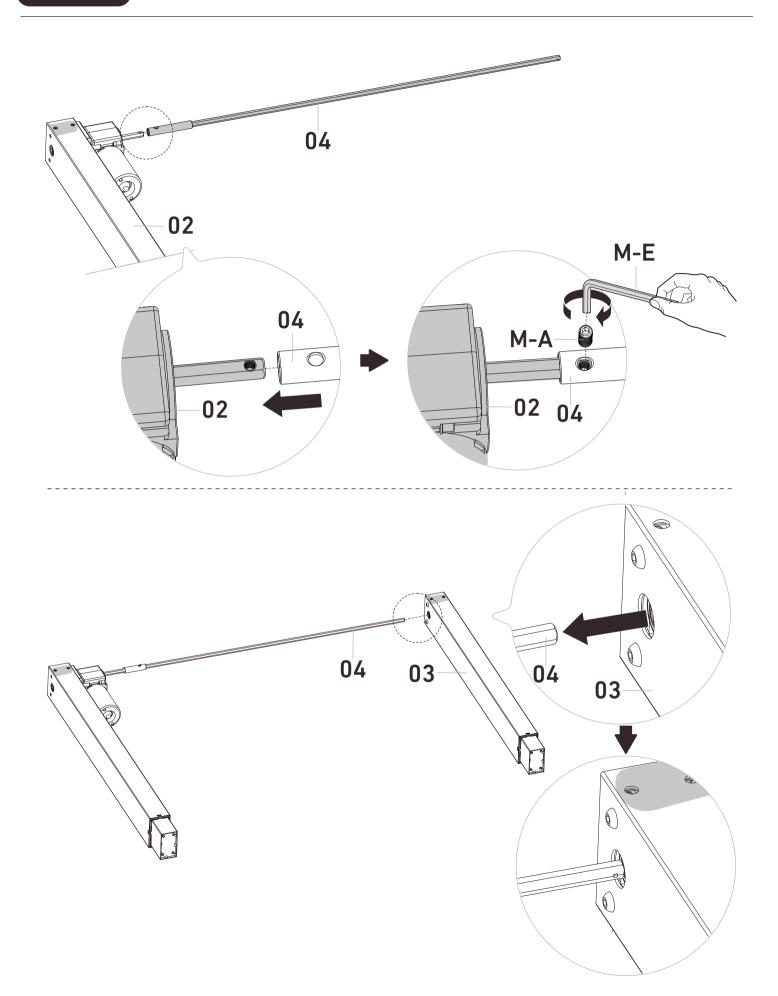

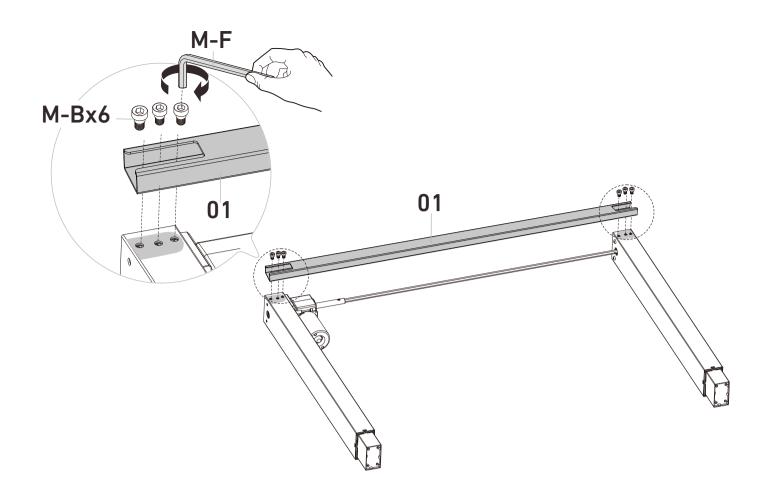

# Step 2 Setting the Desk Legs to the Same Height

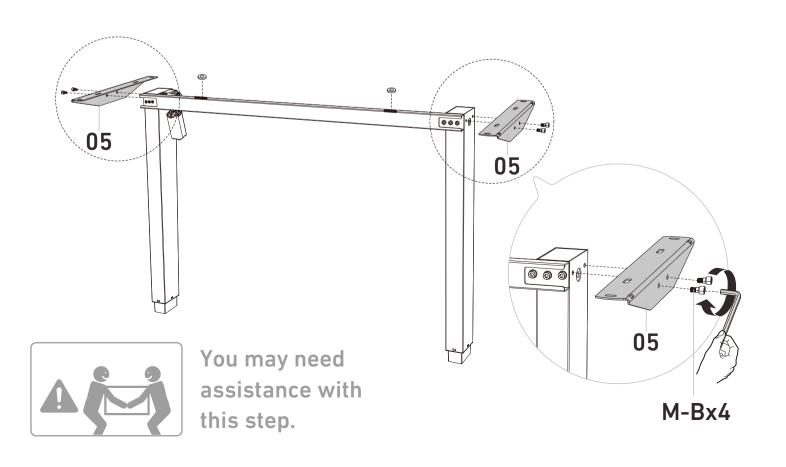

## Step 3 Attaching the Leg Bases

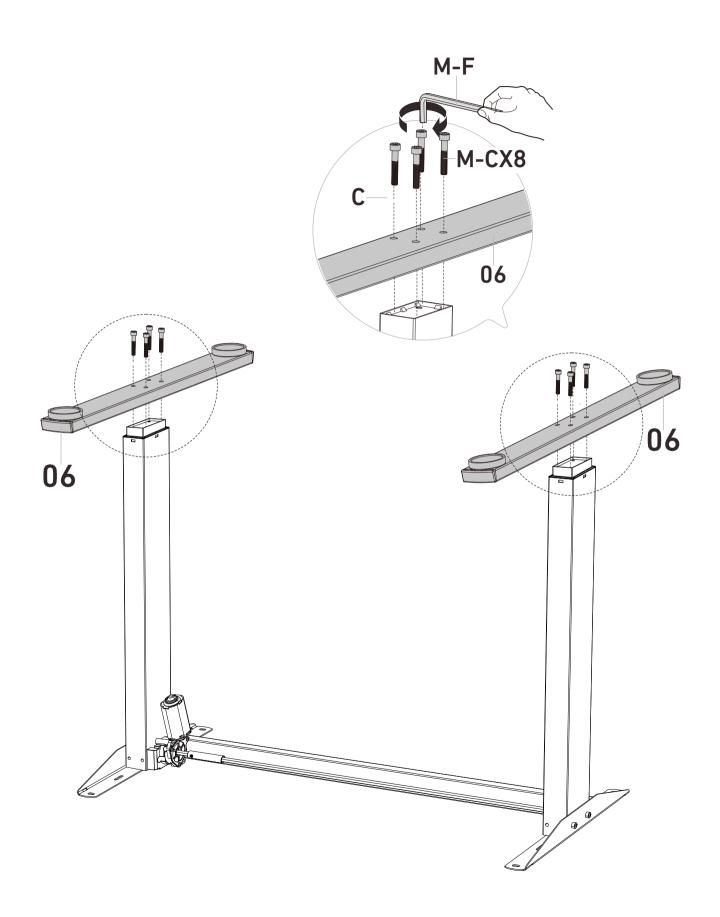

## Step 4 Assembling and Attaching the Desktop

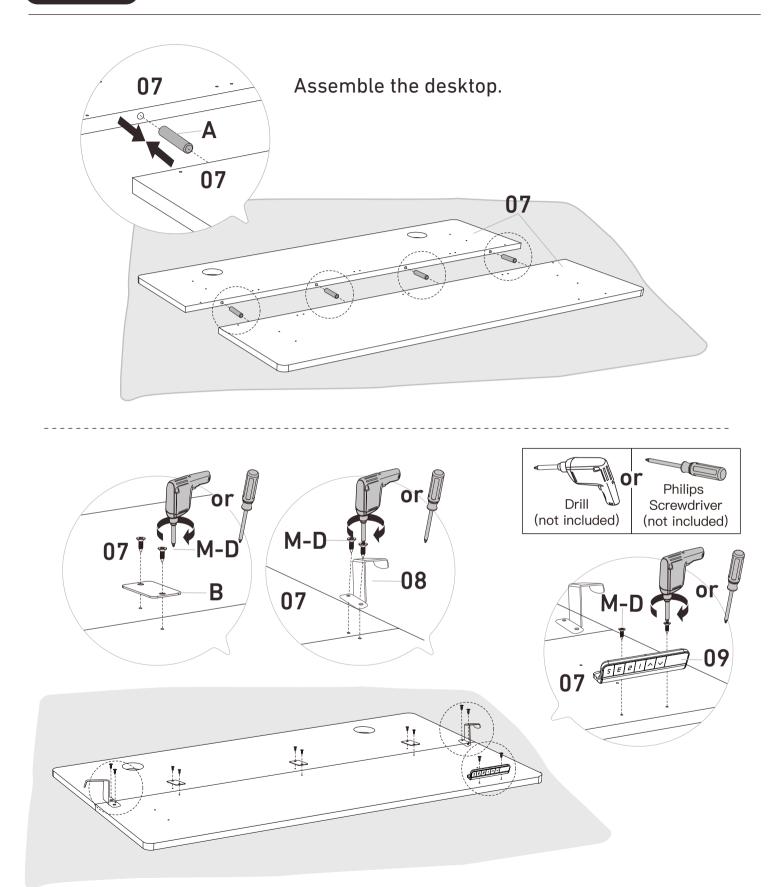

Secure the desktop panels with the connectors. Then attach the hooks and controller to the desktop.

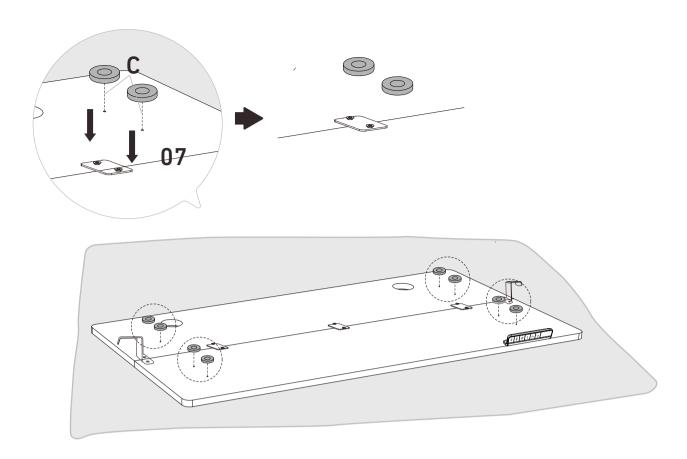

Place rubber pads on the desktop screw holes.

.....

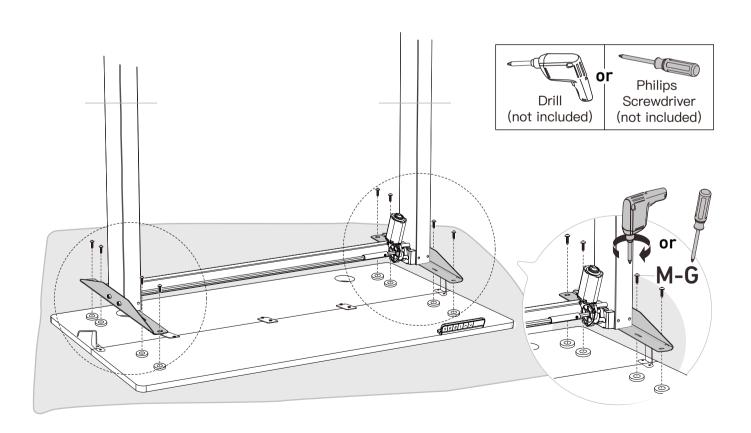

Attach the frame to the desktop.

## Step 5 Connecting the Cables

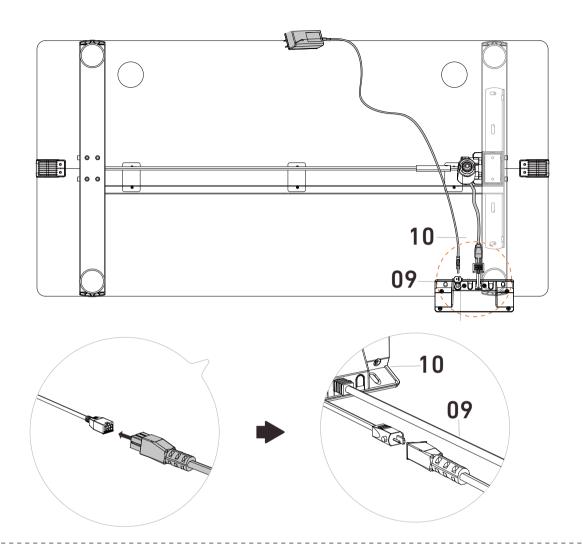

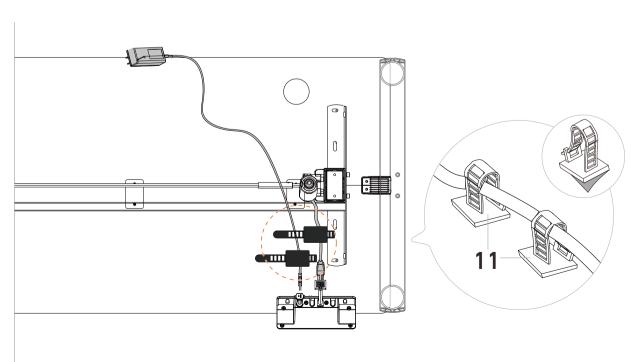

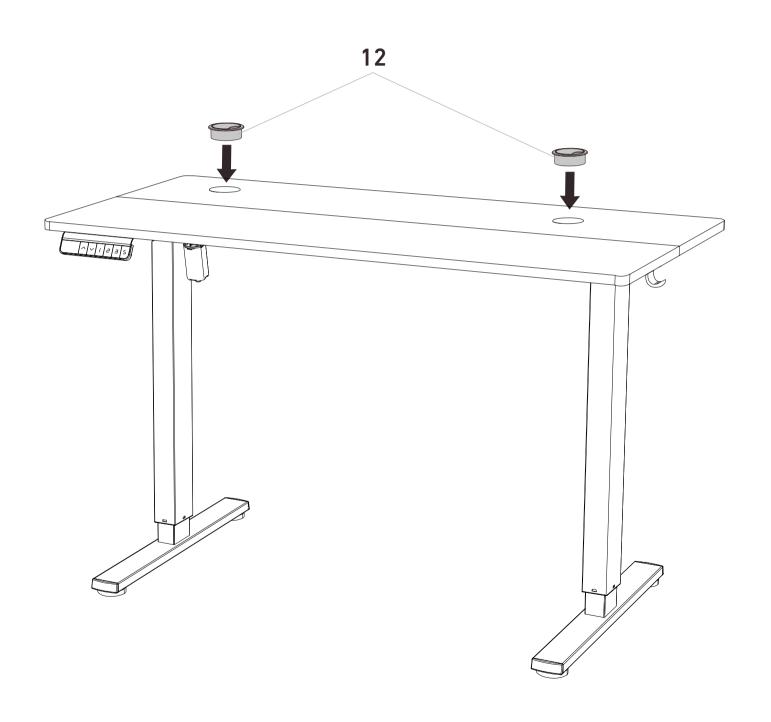

#### **Using the Controller**

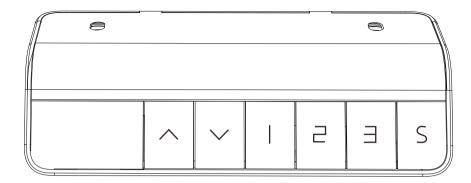

#### Raise the Desk

Press the \( \triangle \) button to raise the desk continuously until it reaches the highest position or the button is released.

#### Lower the Desk

Press the v button to lower the desk continuously until it reaches the lowest position or the button is released.

#### Select Height Setting 1

Press the 1 button, and the desk will move to the height that was previously set for that button.

#### Select Height Setting 2

Press the 2 button, and the desk will move to the height that was previously set for that button.

#### Select Height Setting 3

Press the 3 button, and the desk will move to the height that was previously set for that button.

#### **Save Current Height Setting**

Short-press the S button, and the screen will show. 'S-' Press the 1, 2, or 3 button to save the current height setting to that button. When you press the 1, 2, or 3 button, the desk will move to the height that was previously set for that button. Any button-press will stop the desk.

#### **Settings**

#### Reset

Press and hold the v button until 'rst' is displayed. Continue holding until the desk goes down to its lowest level and comes back up slightly. Release the button, and reset is complete. If the button is released during the reset procedure, reset will stop. The desk won't work until reset is done correctly.

#### Child Lock

Press and hold the  $\triangle$  and  $\bigvee$  buttons together for 5 seconds to turn child lock on. The screen will show 'LOC' and the buttons will be disabled. Turn child lock off the same way.

#### Settings Menu

Press and hold the S button for 3 seconds, "S--" will be displayed. Then short-press the S button to enter setup mode. Short-press the  $\uparrow$  or  $\downarrow$  button to navigate through the menu or adjust the settings. Short-press the S button to enter next menu or save the changes. Short-press the 1 button to return to the previous menu. If there is no button-press for 20 seconds, it will exit setting mode.

#### Power-Saving Mode

The screen will turn off if there is no button-press for a minute. Any button-press will turn the screen on again.

|     | Protection Mode Error Codes                                                                                                    |
|-----|----------------------------------------------------------------------------------------------------|
| SC0 | Standby Overvoltage Protection: Standby voltage too high. Power off the desk, check the connection between power and the controller, and power on again. If error code persists, please contact technical support.                                             |
| SC1 | Power Supply Overvoltage Protection: Input voltage too high. If the correct AC adapter is being used, power off the desk, check the connection between power and the controller, and power on again. If error code persists, please contact technical support. |
| SC4 | Operating Overvoltage Protection: Operating voltage too high. Power off the desk, check the connection between power and the controller, and power on again. If error code persists, please contact technical support.                                         |
| hot | Overheating Protection: When the motor has been working continuously for too long, it will stop operating to prevent overheating. Wait for at least 18 minutes (until error code disappears) before making any further height adjustment.                      |
| r-6 | Power Supply Overvoltage Protection (during use): Input voltage too high. Error clears when power supply voltage returns to normal. If error code persists, please contact technical support.                                                                  |
| rst | Reset Warning: Continue to complete reset.                                                                                                    |
| E10 | Short Circuit Protection: Power off, check the cable connections, and power back on again. If error persists, please contact technical support.                                                                                                    |

| <b>E11</b> | Overloading Protection: Max load exceeded. Error code will persist for 20 seconds (DO NOT operate). Take the things off the desk and confirm there is no mechanical damage before trying again.                                                                |
|------------|----------------------------------------------------------------------------------------------------|
| E12        | Motor Phase Error Protection: Power off, check the cable connection between the motor and the controller, and power back on again. Then follow the reset instructions. If error code persists, please contact technical support.                               |
| E13        | Sensor Malfunction Warning: Motor sensor can't be detected. Power off, check the cable connection between the motor and the controller, and power back on again. Then follow the reset instructions. If error code persists, please contact technical support. |
| E14        | Anti-Collision System Warning: Impact detected. The desk will move 2" (50mm) in the opposite direction and stop.                                                                                                    |
| E16        | Cable Disconnection Warning: Check motor and controller cable connections. Normal operation should return once all connectors are properly connected. If error code persists, please contact technical support.                                                |
| E17        | Mechanical Failure Warning: Check if there is any structural damage or motor fault.                                                                                                    |

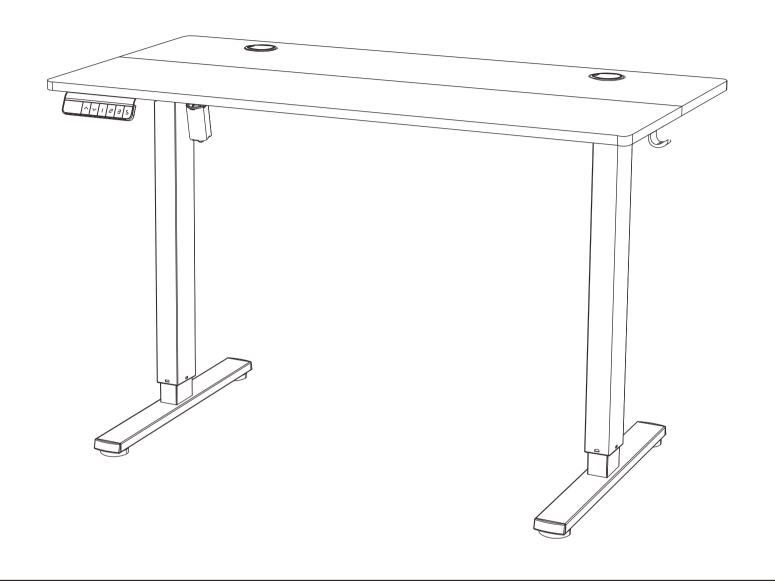

### **Technical Support**

(909)637-7665 | (909)637-7593

#### **Other Info**

HJ-Customer-Service@outlook.com

Thank you for choosing this product. We strive to provide you with the best quality products and service in the industry. Should you have any issues, please don't hesitate to contact us.